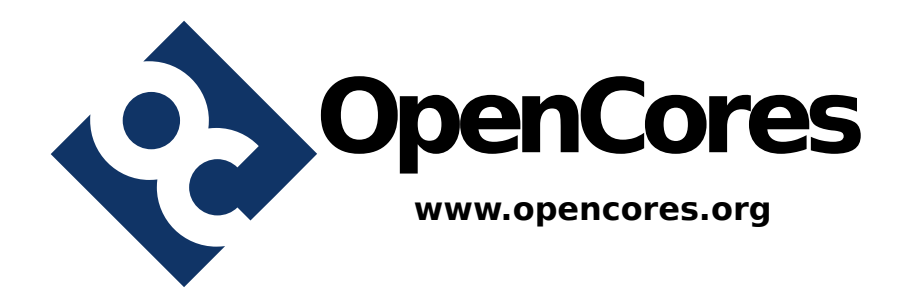

# **I <sup>2</sup>C Multiple Bus Controller**

IP Core Specification

Author: Sergey Shuvalkin sshuv2@opencores.org

> **Revision 1.0b May 26, 2016**

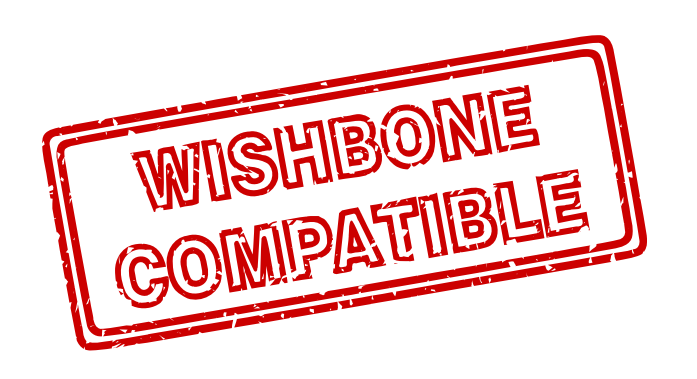

This page has been intentionally left blank.

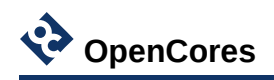

### Document Revision History

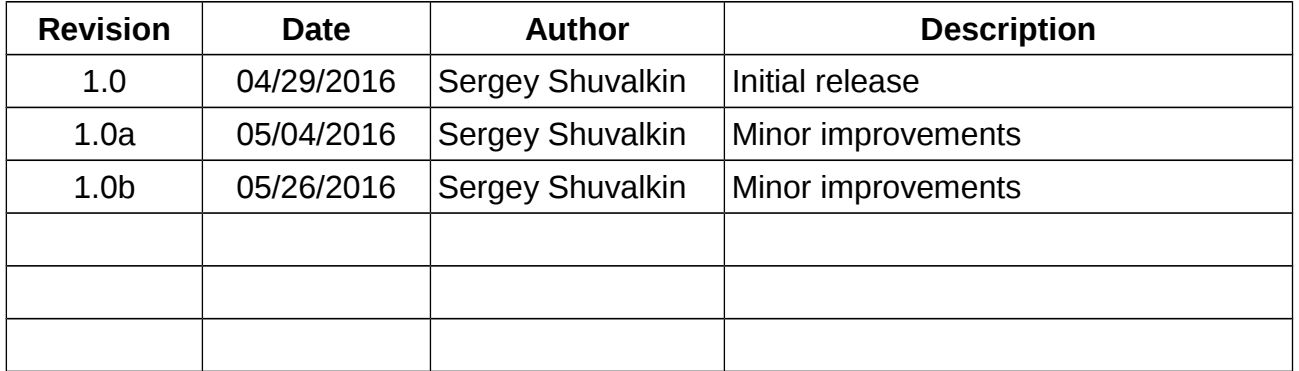

### Reference Documents

- 1. UM10204, I<sup>2</sup>C-bus specification and user manual, Rev. 6 April 2014.
- 2. MNL-AVABUSREF, Avalon Interface Specifications, Ver. 14.1 March 2015.
- 3. Wishbone B4, 2010.

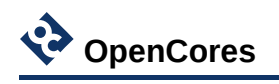

### **Table of Contents**

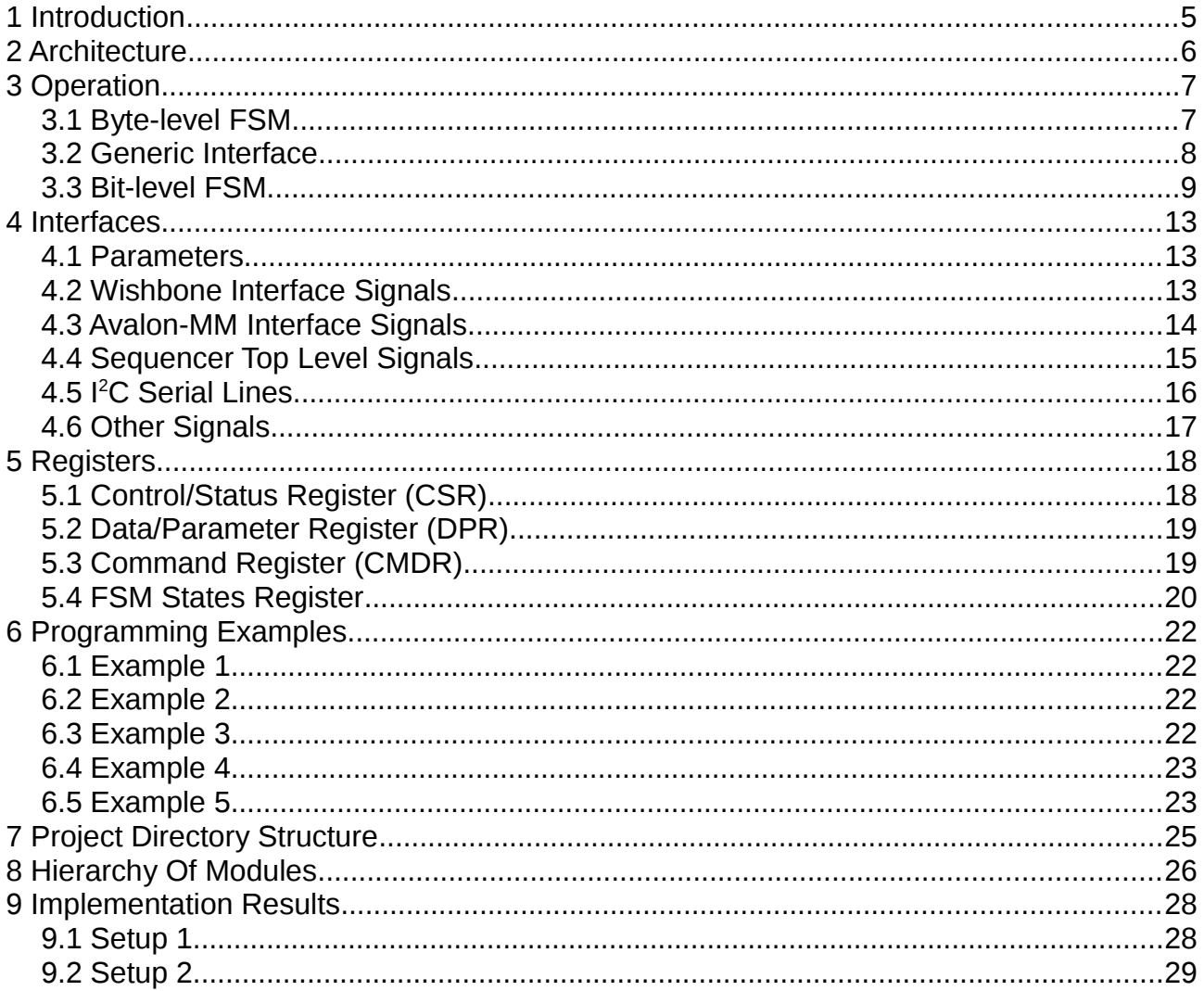

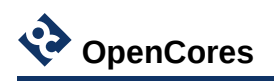

## <span id="page-4-0"></span>**1 Introduction**

This specification defines the architecture, hardware interface and parameterization options for the I <sup>2</sup>C Multiple Bus Controller (IICMB) core.

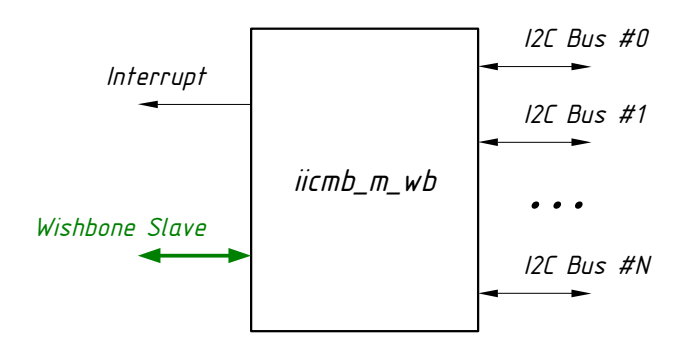

*Figure 1: High-level view on the interfaces*

The IICMB core provides a low-speed, two-wire, bidirectional serial bus interfaces compliant to industry standard I<sup>2</sup>C protocol. The key feature of the core is its ability to control several connected I<sup>2</sup>C buses effectively reducing complexity of system.

At any given moment the IICMB core works with a single  $I^2C$  bus chosen from the range of connected buses (throughout this document such bus is called *selected bus*). When work with a particular selected bus is finished, user can switch to another one to continue configuring other peripherals. Every connected I<sup>2</sup>C bus is recognized by its number, or *bus ID*.

**Note:** The current version of the core supports master only functionality. Slave mode is under development.

Features:

- Compatible with Philips  $I^2C$  standard
- Works with up to 16 distinct  $I^2C$  buses
- Statically configurable system bus clock frequency
- Statically configurable desired clock frequencies of  $I^2C$  buses
- Multi-master clock synchronization
- Multi-master arbitration
- Clock stretching
- Digital filtering of SCL and SDA inputs
- Standard (up to 100 kHz) and Fast (up to 400 kHz) mode operation
- Connects as 8-bit slave on Wishbone bus
- Connects as 32-bit slave on Avalon-MM bus

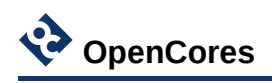

# <span id="page-5-0"></span>**2 Architecture**

The core is provided with three examples of its top level ( $\text{itemb}\,$  m  $\text{wb} \cdot \text{vhd}$ . iicmb m av.vhd and iic m sq.vhd). Two of them are designed for Wishbone and Avalon-MM buses, while third version is a sequencer based one for deeply embedded applications without any system bus at all.

In the center of the IICMB core is  $\text{line}_m.\text{vhd}$  module which integrates byte- and bitlevel master mode FSMs together with  $I^2C$  bus multiplexer functionality. It is controlled with byte-level commands sent through the so-called *Generic Interface*.

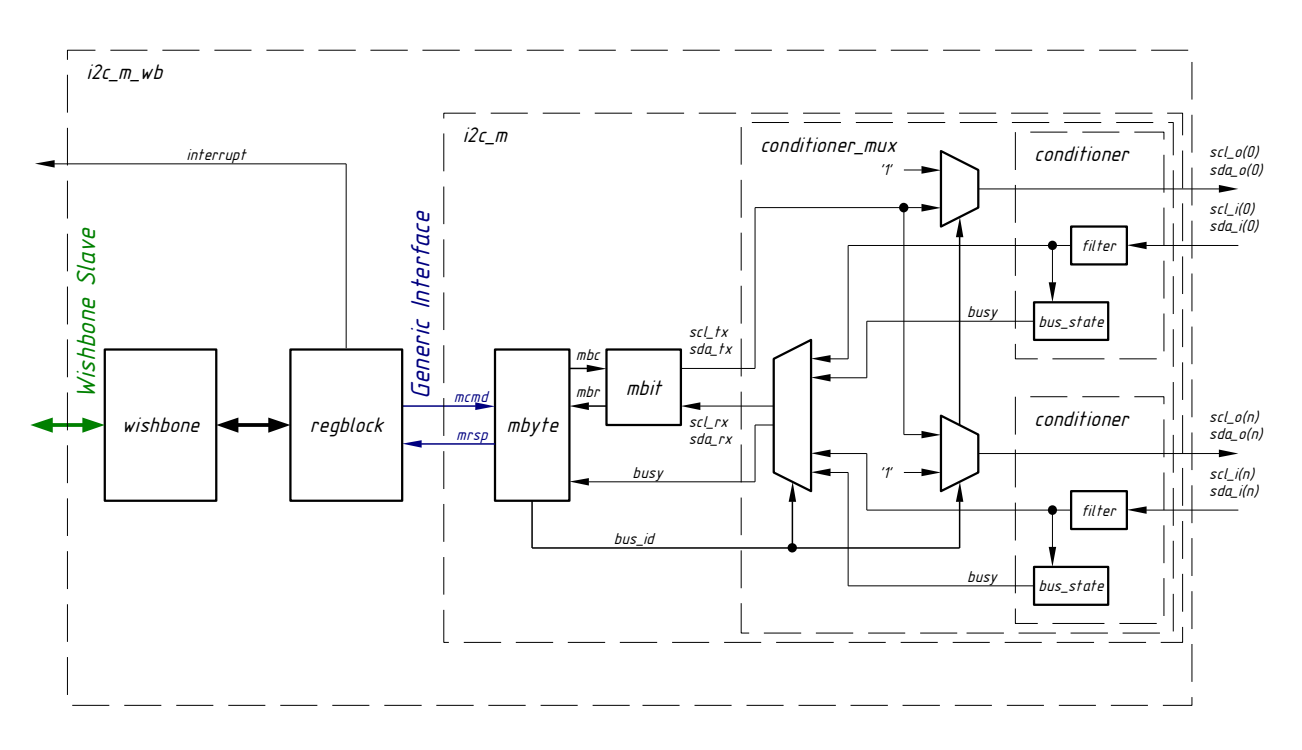

*Figure 2: Block diagram of the Wishbone version of the top level*

The wishbone. vhd module connects Wishbone bus to register block (regblock.vhd), which converts system bus accesses to byte-level commands of the Generic Interface.

SCL and SDA inputs are digitally filtered to suppress unwanted spikes and to cope with long rising time of the  $I^2C$  bus signals. The bus state.  $v$ hd modules independently monitor busy states of all connected buses.

The conditioner  $mux.$ vhd module, controlled by bus id input, performs switching between connected <sup>2</sup>C buses.

The mbit. vhd and mbyte. vhd implement bit-level and byte-level FSMs, generating appropriate SCL and SDA waveforms in accordance to I<sup>2</sup>C Bus Specification.

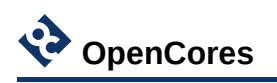

### <span id="page-6-1"></span>**3 Operation**

### <span id="page-6-0"></span>**3.1 Byte-level FSM**

The byte-level FSM module (mbyte.vhd) communicates with upper level through so called Generic Interface. It accepts several byte-level commands listed in the [Table 1](#page-6-2) below. After completion, each command is answered with an appropriate response. The main responsibility of the mbyte. vhd module is to translate byte-level commands to one or more commands for bit-level FSM (mbit.vhd).

Reception of a response is a mark of completion of the previously issued command. It is an error to send next command before previous command is responded. Such a command is ignored.

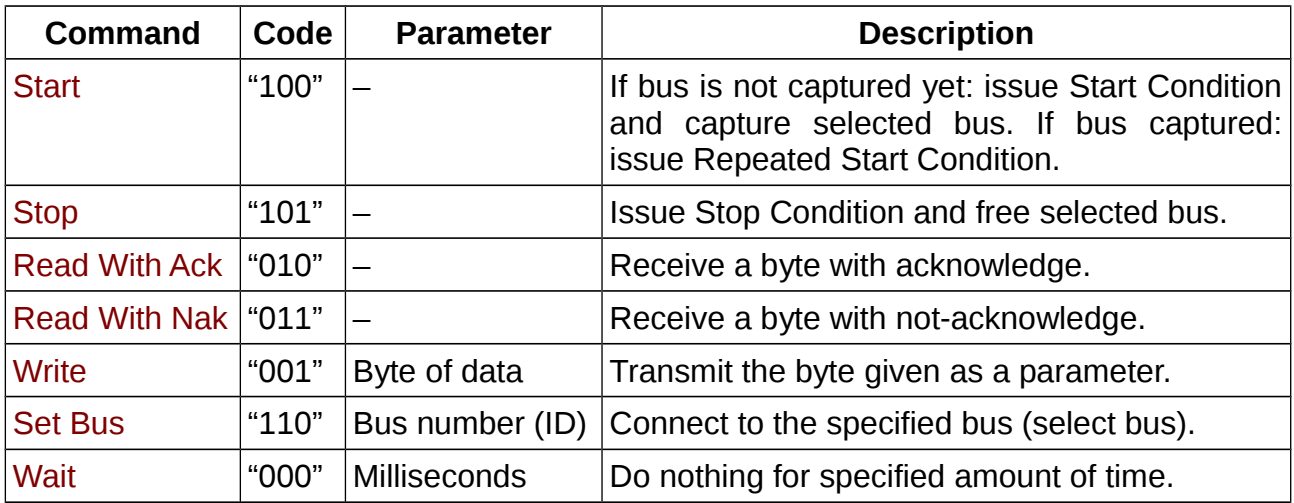

<span id="page-6-2"></span>*Table 1: Byte-level commands*

| <b>Response</b>         | Code  | <b>Parameter</b> | <b>Description</b>                                                             |
|-------------------------|-------|------------------|--------------------------------------------------------------------------------|
| Done                    | "000" |                  | Command completed.                                                             |
| <b>Arbitration Lost</b> | "010" |                  | Arbitration lost. Selected bus is freed, FSMs<br>are set to their idle states. |
| No Acknowledge   "001"  |       |                  | Byte written got no acknowledge.                                               |
| <b>Byte</b>             | "100" | Byte of data     | Byte of data received.                                                         |
| Error                   | "011" |                  | Something went wrong.                                                          |

*Table 2: Byte-level responses*

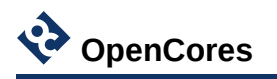

|                      | <b>Done</b> | Arb. Lost | No Ack. | <b>Byte</b> | Error |
|----------------------|-------------|-----------|---------|-------------|-------|
| <b>Start</b>         |             |           |         |             |       |
| <b>Stop</b>          |             |           |         |             |       |
| <b>Read With Ack</b> |             |           |         |             |       |
| <b>Read With Nak</b> |             |           |         |             |       |
| Write                |             |           |         |             |       |
| <b>Set Bus</b>       |             |           |         |             |       |
| Wait                 |             |           |         |             |       |

*Table 3: Possible responses to byte-level commands*

The following diagram depicts the byte-level FSM:

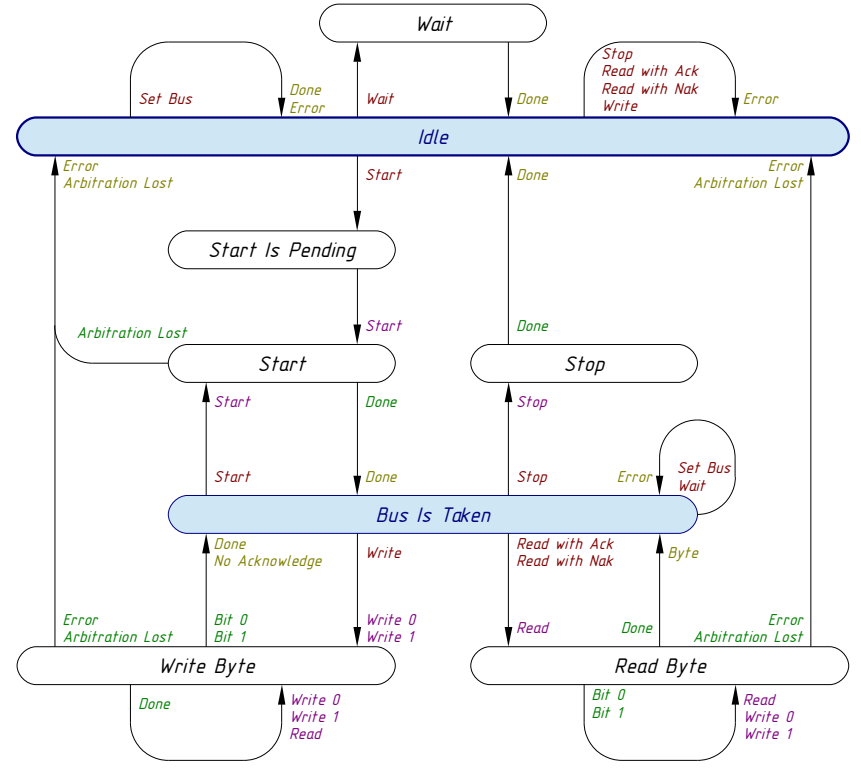

*Figure 3: Byte-level FSM*

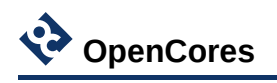

### <span id="page-8-1"></span>**3.2 Generic Interface**

The Generic Interface consists of the following signals:

| <b>Signal Name</b>                   | <b>I/O</b> | <b>Description</b>                       |
|--------------------------------------|------------|------------------------------------------|
| mcmd_wr                              | Input      | Byte-level command write (active high).  |
| $ mcmd\_id[2:0]$                     | Input      | Byte-level command ID.                   |
| $mcmd\_data[7:0]$                    | Input      | Byte-level command parameter.            |
| mrsp_wr                              | Output     | Byte-level response write (active high). |
| $\lfloor mrsp\_id[2\colon 0]\rfloor$ | Output     | Byte-level response ID.                  |
| $\lfloor mrsp\_data[7:0]\rfloor$     | Output     | Byte-level response parameter.           |

*Table 4: Generic Interface signals*

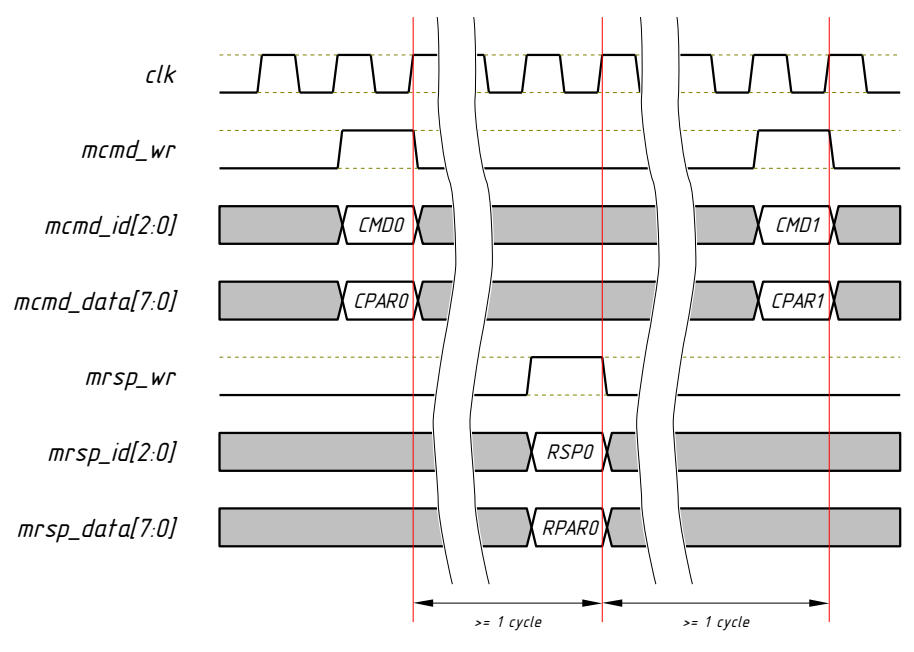

*Figure 4: Generic Interface timing diagram*

### <span id="page-8-0"></span>**3.3 Bit-level FSM**

Bit-level commands and responses are hidden from the user of the core, but listed here for better understanding of how the two FSMs interact with each other.

Bit-level commands and responses have no parameters.

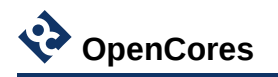

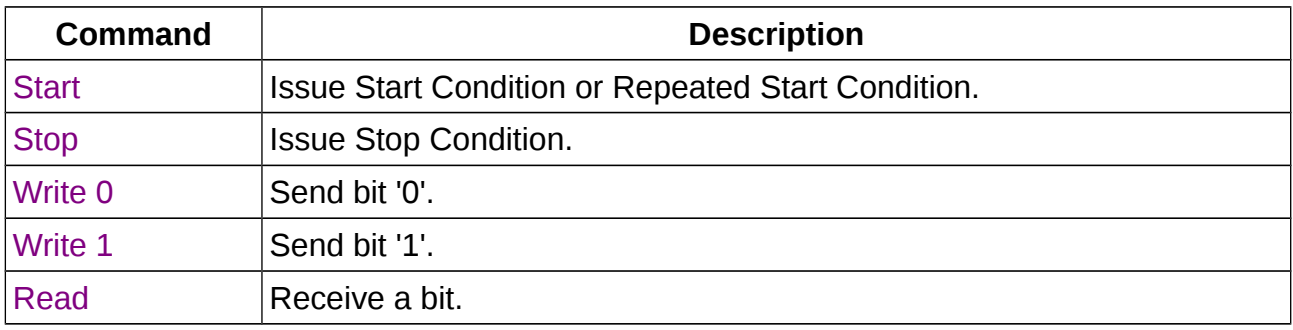

#### *Table 5: Bit-level commands*

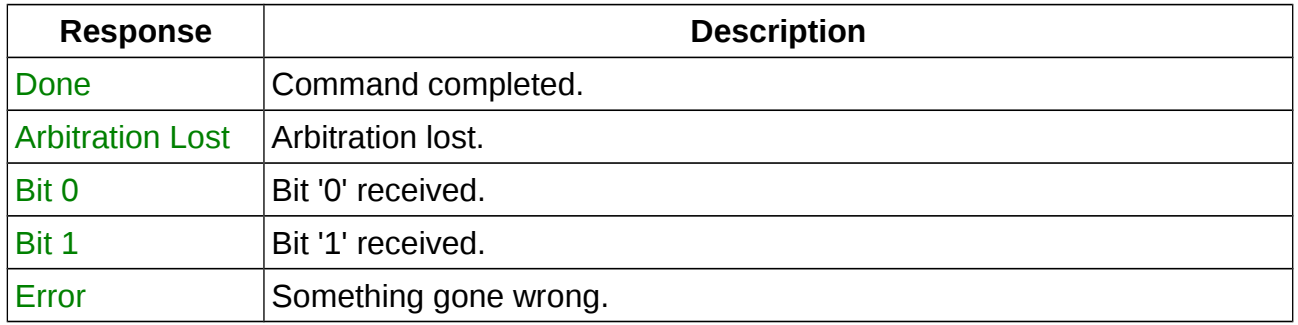

#### *Table 6: Bit-level responses*

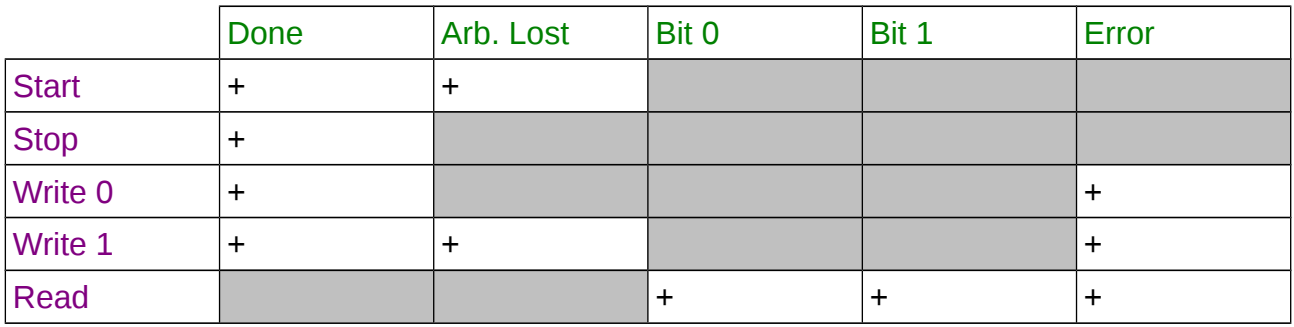

*Table 7: Possible responses to bit-level commands*

The following diagram depicts the bit-level FSM:

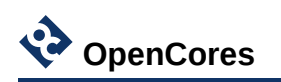

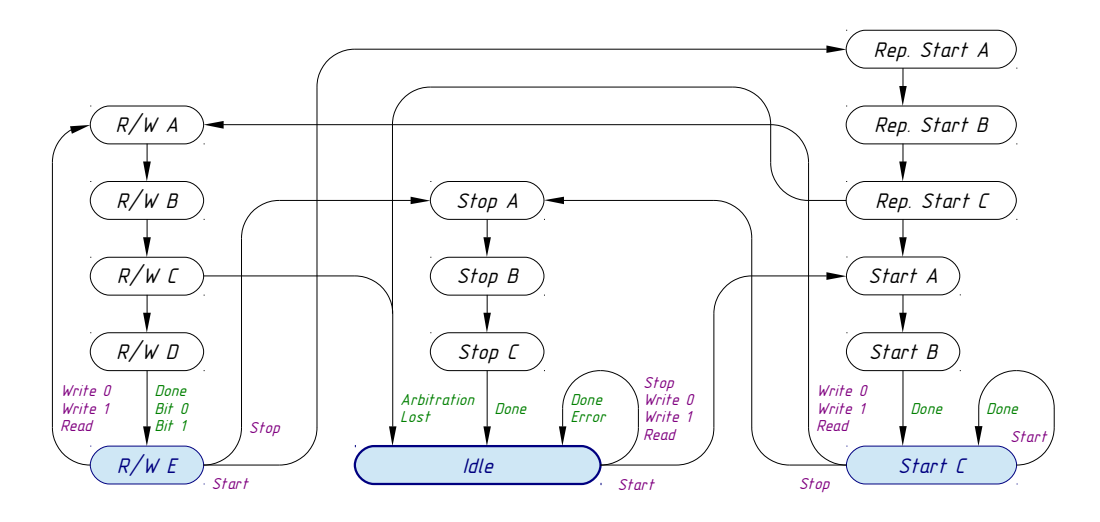

*Figure 5: Bit-level FSM*

Traversing along bit-level FSM states produces the following waveforms on SCL and SDA bus signals.

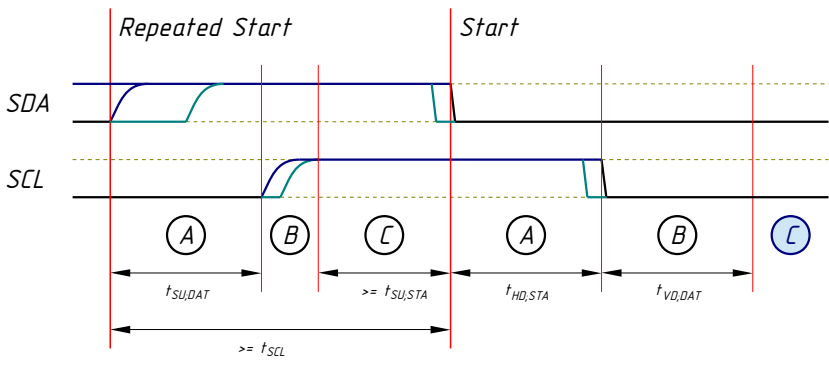

*Figure 6: Start and Repeated Start conditions waveform*

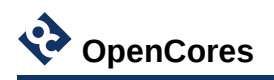

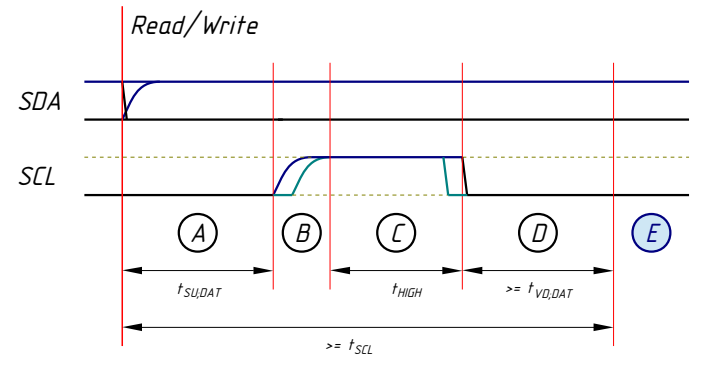

*Figure 7: Read/Write waveform*

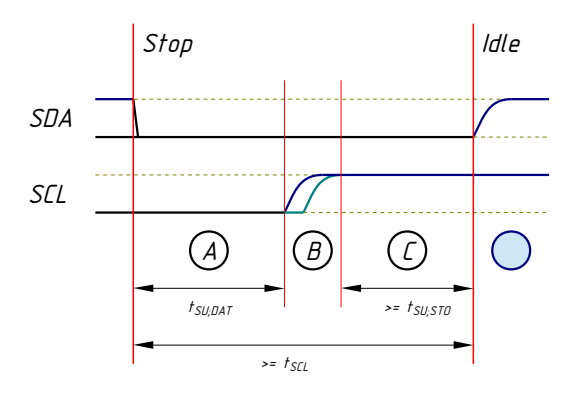

*Figure 8: Stop Condition waveform*

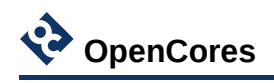

# <span id="page-12-2"></span>**4 Interfaces**

### <span id="page-12-1"></span>**4.1 Parameters**

These are generics on the top level VHDL entities of the core.

| <b>Name</b>       | <b>Type</b> | <b>Default Value</b> | <b>Description</b>                                |
|-------------------|-------------|----------------------|---------------------------------------------------|
| g_bus_num         | positive    | 1                    | Number of connected I <sup>2</sup> C buses        |
| $g_f$ _clk        | real        | 100000.0             | Frequency of system clock (in kHz)                |
| $g_f_scl_0$       | real        | 100.0                | Frequency of SCL clock of $1^2C$ bus #0 (in kHz)  |
| $g_f_scl_1$       | real        | 100.0                | Frequency of SCL clock of $I^2C$ bus #1 (in kHz)  |
| $g_f_scl_2$       | real        | 100.0                | Frequency of SCL clock of $I^2C$ bus #2 (in kHz)  |
| $g_f_scl_3$       | real        | 100.0                | Frequency of SCL clock of $I^2C$ bus #3 (in kHz)  |
| $g_f_scl_4$       | real        | 100.0                | Frequency of SCL clock of $I^2C$ bus #4 (in kHz)  |
| $g_f_scl_5$       | real        | 100.0                | Frequency of SCL clock of $I^2C$ bus #5 (in kHz)  |
| $g_f_scl_6$       | real        | 100.0                | Frequency of SCL clock of $I^2C$ bus #6 (in kHz)  |
| $g_f_scl_7$       | real        | 100.0                | Frequency of SCL clock of $I^2C$ bus #7 (in kHz)  |
| $g_f_scl_8$       | real        | 100.0                | Frequency of SCL clock of $1^2C$ bus #8 (in kHz)  |
| $g_f_scl_9$       | real        | 100.0                | Frequency of SCL clock of $I^2C$ bus #9 (in kHz)  |
| $g_f_scl_a$       | real        | 100.0                | Frequency of SCL clock of $I^2C$ bus #10 (in kHz) |
| $g_f_scl_b$       | real        | 100.0                | Frequency of SCL clock of $I^2C$ bus #11 (in kHz) |
| $g_f_scl_c$  real |             | 100.0                | Frequency of SCL clock of $I^2C$ bus #12 (in kHz) |
| $g_f_scl_d$ real  |             | 100.0                | Frequency of SCL clock of $I^2C$ bus #13 (in kHz) |
| $g_f_scl_e$  real |             | 100.0                | Frequency of SCL clock of $I^2C$ bus #14 (in kHz) |
| $g_f_scl_f$  real |             | 100.0                | Frequency of SCL clock of $I^2C$ bus #15 (in kHz) |

*Table 8: Core parameters*

Allowed range of the q\_bus\_num is from 1 to 16.

The  $q f$  clk parameter specifies the main clock frequency. Depending on top level version the main clock input is  $c1k_1$  or  $c1k$ .

Actual frequencies of I<sup>2</sup>C clocks will be little bit lower than specified with parameters g\_f\_scl\_N.

### <span id="page-12-0"></span>**4.2 Wishbone Interface Signals**

Wishbone version of the core top level has the following signals:

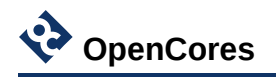

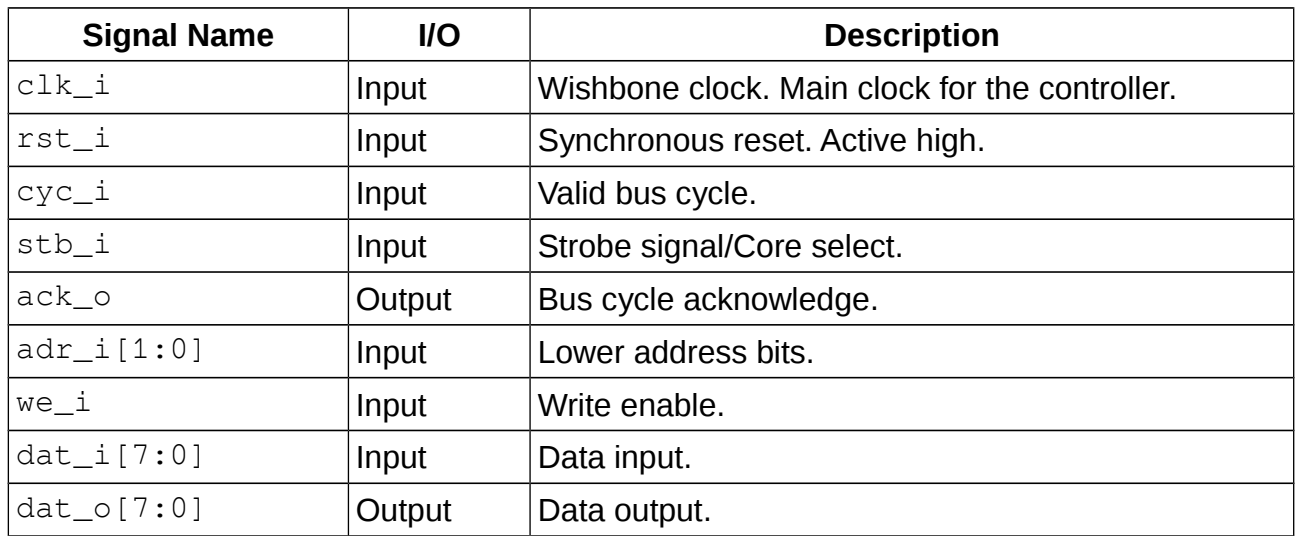

*Table 9: Wishbone interface signals*

The frequency of clk i clock (in kHz) should be indicated in g  $f$  clk parameter.

For more information about Wishbone signals please refer to Wishbone B4 Specification.

### <span id="page-13-0"></span>**4.3 Avalon-MM Interface Signals**

Avalon-MM version of the core top level has the following signals:

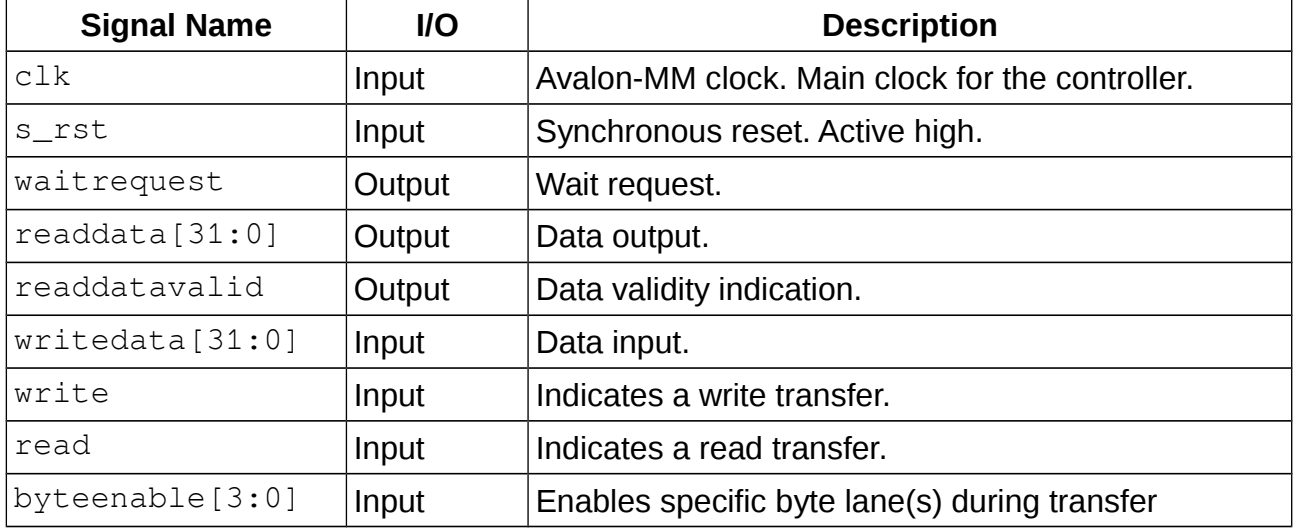

*Table 10: Avalon-MM interface Signals*

There is no address signal in this group. This is because we have only 4 bytes of registers and all of them can be accessed in one single read or write.

The frequency of clk clock (in kHz) should be indicated in  $q_f$   $f$  clk parameter.

For more information about Avalon-MM signals please refer to Avalon Interface Specifications.

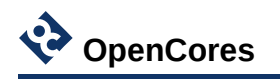

#### <span id="page-14-0"></span>**4.4 Sequencer Top Level Signals**

The iicmb sq m.vhd is example of the top level without using any system bus interface. It includes a simple sequencer, which allows to play back any sequence of byte-level commands on the Generic Interface. The sequencer is controlled by the following signals:

| <b>Signal Name</b> | $IIO$  | <b>Description</b>                                                                                                |
|--------------------|--------|----------------------------------------------------------------------------------------------------|
| clk                | Input  | Main clock for the controller.                                                                                    |
| s_rst              | Input  | Synchronous reset. Active high.                                                                                   |
| cs_start           | Input  | Start executing the command sequence.                                                                             |
| cs_busy            | Output | Sequencer busy status.<br>'1' = command sequence is being executed;<br>'0' = command sequence finished executing. |
| $cs_{status}[2:0]$ | Output | Command sequence execution status.                                                                                |

*Table 11: Sequencer related interface signals*

The frequency of clk clock (in kHz) should be indicated in  $q_f$   $f$  clk parameter.

The cs\_status signal takes the codes of byte-level responses: Done, Arbitration Lost, No Acknowledge and Error.

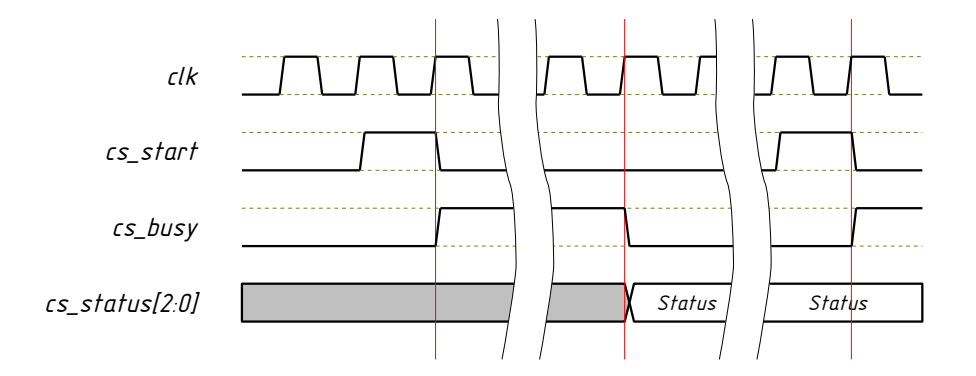

*Figure 9: Sequencer control timing diagram*

Issuing another cs\_start pulse after cs\_busy has returned back to '0' repeats the command sequence again from its start.

The iicmb sq m.vhd module has additional parameter (VHDL generic), q cmd, which holds the sequence of byte-level commands to playback:

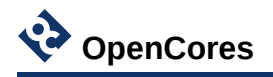

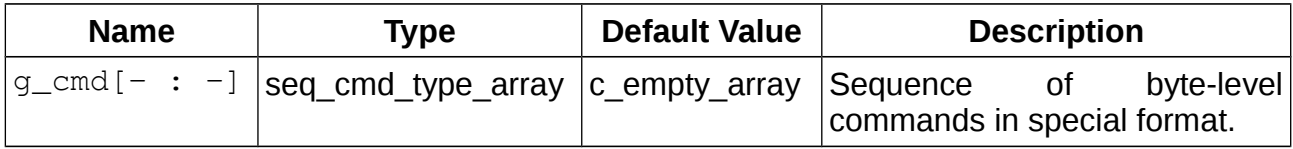

*Table 12: Additional parameter of sequencer-based top-level module.*

The seq\_cmd\_type\_array type and c\_empty\_array constant are defined in iicmb\_pkg.vhd VHDL package. The same package also defines several functions which simplify defining byte-level command sequences. Example definition of a such sequence can be found in the iicmb\_sq\_m\_tb.vhd testbench file.

### <span id="page-15-0"></span>**4.5 I <sup>2</sup>C Serial Lines**

| <b>Signal Name</b>                   | <b>IIO</b> | <b>Description</b>         |
|--------------------------------------|------------|----------------------------|
| $scl_i[0:g_bus_num - 1]$             | Input      | Serial clock line inputs.  |
| $sda_i[0:g_bus_num - 1]$             | Input      | Serial data line inputs.   |
| $\texttt{scl\_o[0:g\_bus\_num - 1]}$ | Output     | Serial clock line outputs. |
| $sda_o[0:g_bus_num - 1]$             | Output     | Serial data line outputs.  |

*Table 13: I<sup>2</sup>C serial lines*

Physical layer of I<sup>2</sup>C serial lines must be created outside of the IICMB core by means of tristate buffers which are connected in the following way:

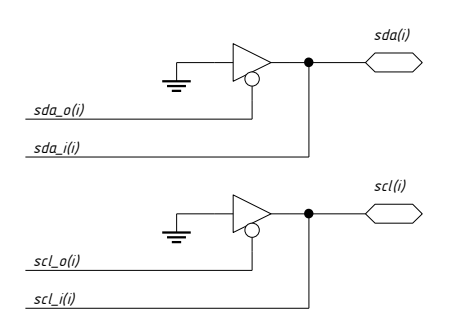

*Figure 10: Connecting tri-state buffers*

Such buffers can be instantiated implicitly, for example, with the VHDL code below:

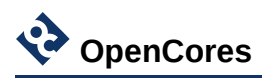

```
phy_gen:
```

```
for i in 0 to g_bus_num - 1 generate
   scl_i(i) <= scl(i);
   scl(i) <= '0' when (scl_o(i) = '0') else 'Z';
   sda_i(i) <= sda(i);
   sda(i) <= '0' when (sda_o(i) = '0') else 'Z';
end generate phy_gen;
```
### <span id="page-16-0"></span>**4.6 Other Signals**

| <b>Signal Name</b> | <b>I/O</b> | <b>Description</b> |
|--------------------|------------|--------------------|
| lırq               | Output     | Interrupt request. |

*Table 14: Other signals*

The  $\text{irq}$  signal is a level sensitive interrupt (active level = '1'). The interrupt request is generated when a byte-level command has been completed and Interrupt Enable bit (IE) in the Control/Status Register (CSR) is equal to '1'.

It is generated by register block and can be cleared (reset to '0') by reading CMDR register (see register descriptions below).

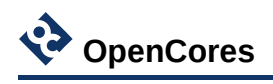

# <span id="page-17-1"></span>**5 Registers**

Wishbone and Avalon-MM based top level modules of IICMB controller (iicmb\_m\_wb.vhd and iicmb\_m\_av.vhd) contain a register block with the following registers. Note, that the sequencer based top level (iicmb\_m\_sq.vhd) does without them.

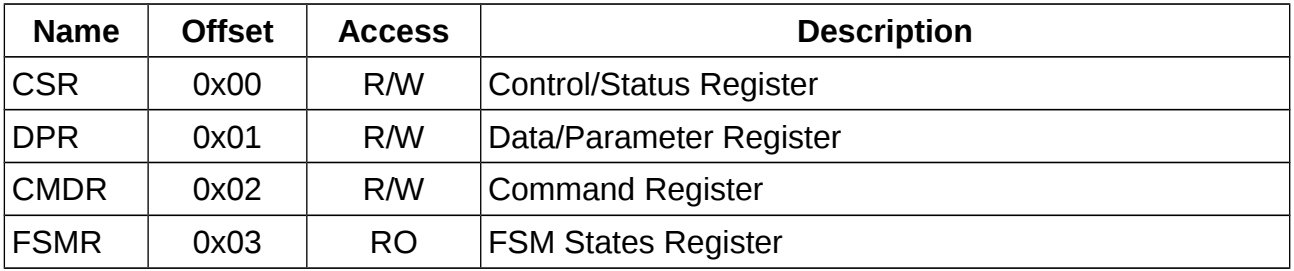

*Table 15: IICMB registers*

### <span id="page-17-0"></span>**5.1 Control/Status Register (CSR)**

Control/Status register, offset 0x00:

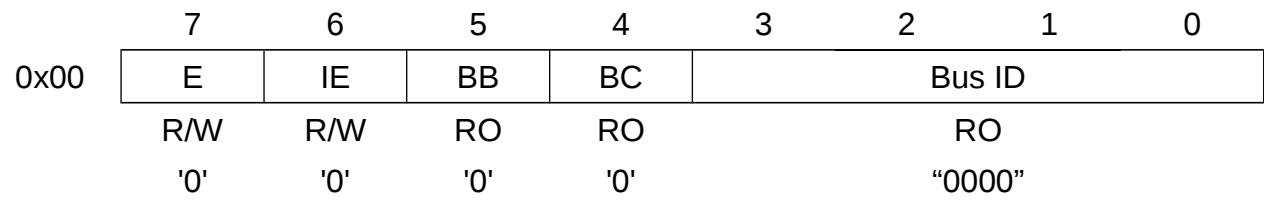

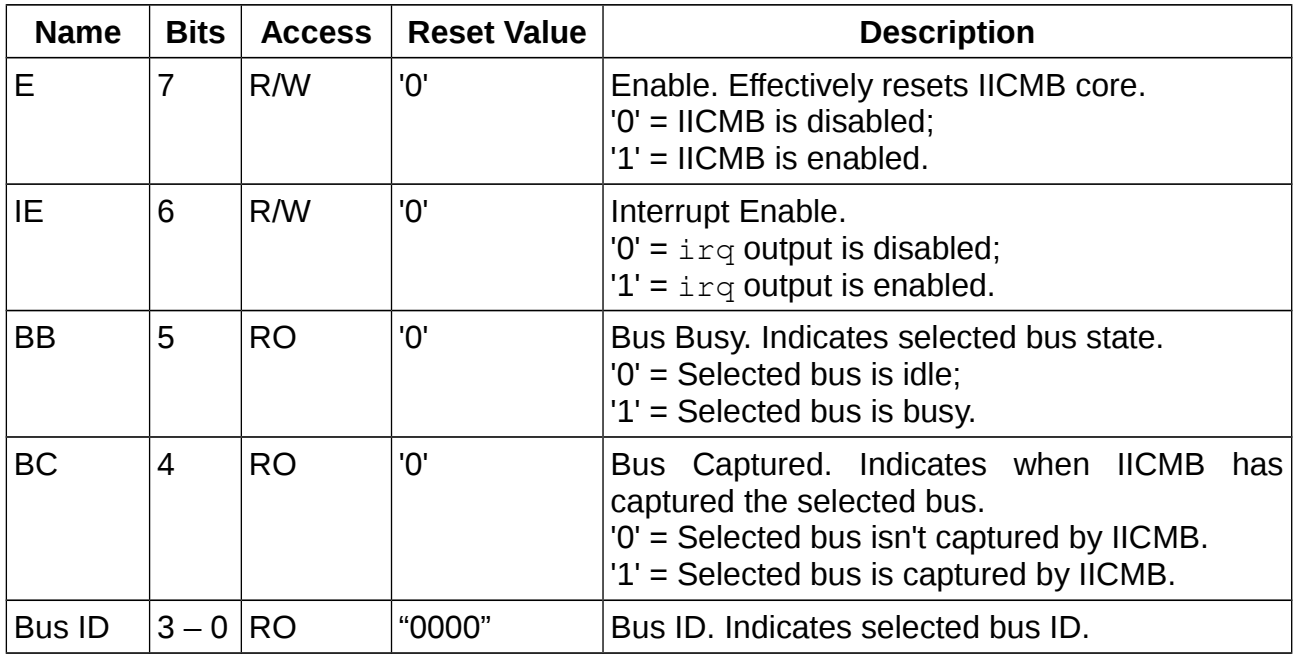

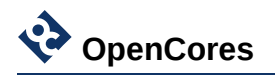

After reset or power-up the Enable bit (E) has value '0'. This effectively resets the IICMB core and prohibits writing to other registers (except bits E and IE of the CSR). Therefore, the first action after reset should be writing to CSR register to set bit E to '1' and, by the way, to set bit IE to any desired value.

Bus Bysy bit (BB) and Bus Captured (BC) bit (as well as Bus ID field) should be used mostly for diagnostic purposes. For example, there is no need to refer to BB bit to determine bus busyness before giving a Start command – this is done automatically by the byte-level FSM.

### <span id="page-18-1"></span>**5.2 Data/Parameter Register (DPR)**

Data/Parameter register, offset 0x01:

7 6 5 4 3 2 1 0 0x01 Data R/W "00000000"

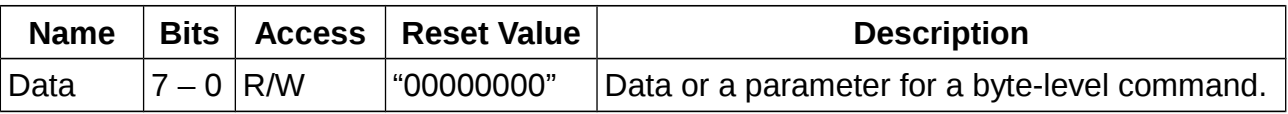

Before issuing a Write command, a byte to transmit has to be written into the DPR.

Reading DPR register returns last byte received via  $I^2C$  bus.

Parameters for the Set Bus and Wait commands are also written into the DPR. These two commands interpret content of the DPR register as unsigned 8-bit integer. The parameter written for the Set Bus command should be in range from 0 to  $q$  num bus – 1, otherwise the command returns ERR status. The parameter for the Wait command is number of *milliseconds* to wait.

#### <span id="page-18-0"></span>**5.3 Command Register (CMDR)**

Command register, offset 0x02:

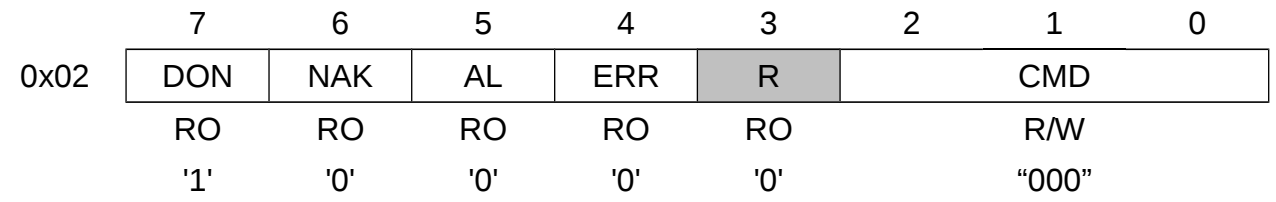

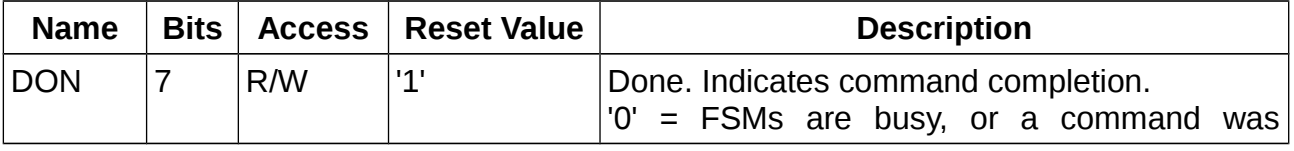

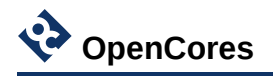

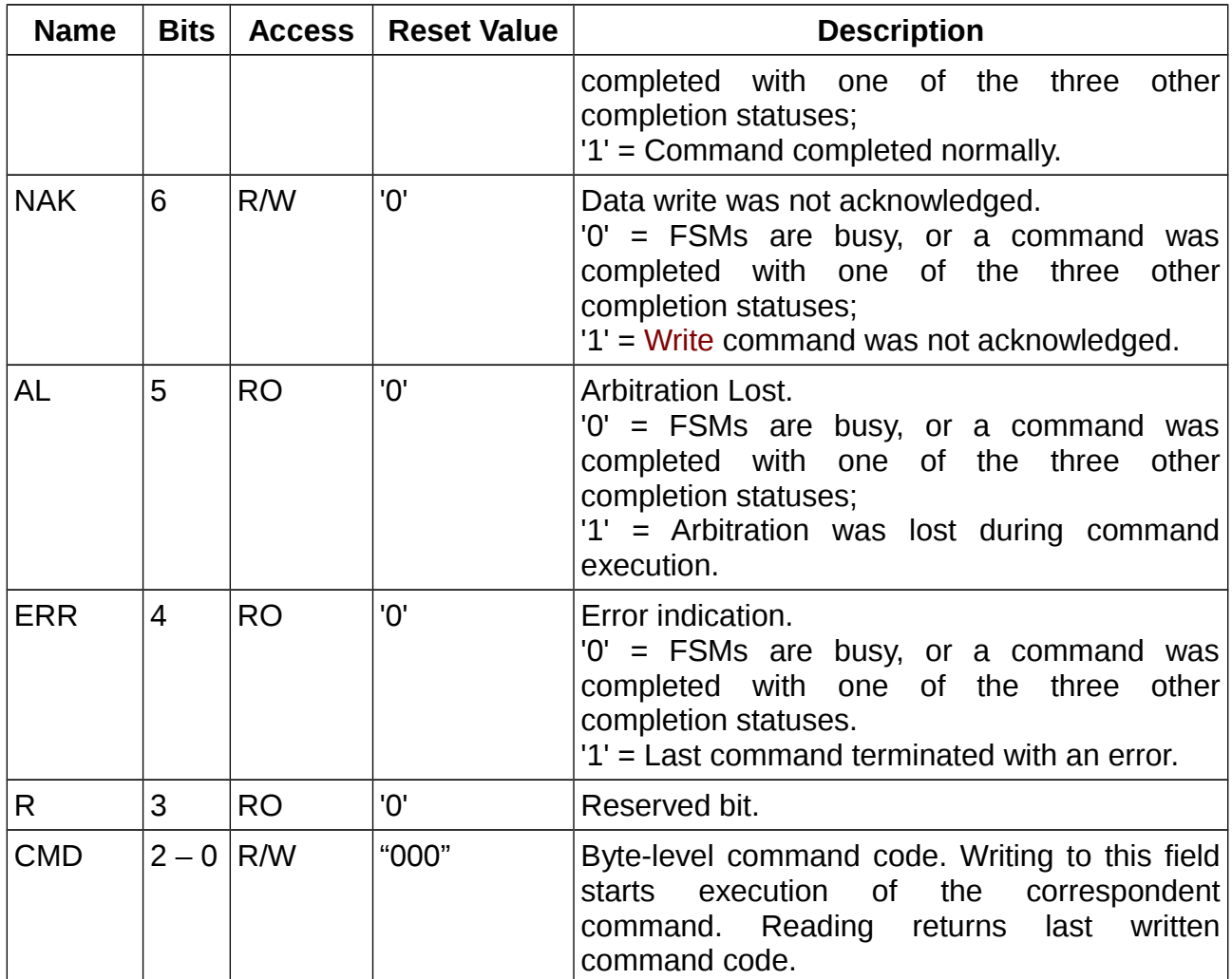

Writing to the register starts execution of a byte-level command and clears all status bits (DON, NAK, AL and ERR).

During command execution all status bits (DON, NAK, AL and ERR) are '0'.

When a command is completed, one of the four status bits (DON, NAK, AL or ERR) becomes '1', depending on the completion results. In the same moment, the interrupt output is activated ( $i \text{rq} = '1'$ ), if it is enabled by setting bit IE in CSR to level '1'.

Reading the register clears the interrupt output ( $i \, \text{rq} = 0$ ), while the status bits retain their values.

### <span id="page-19-0"></span>**5.4 FSM States Register**

FSM States register, offset 0x03:

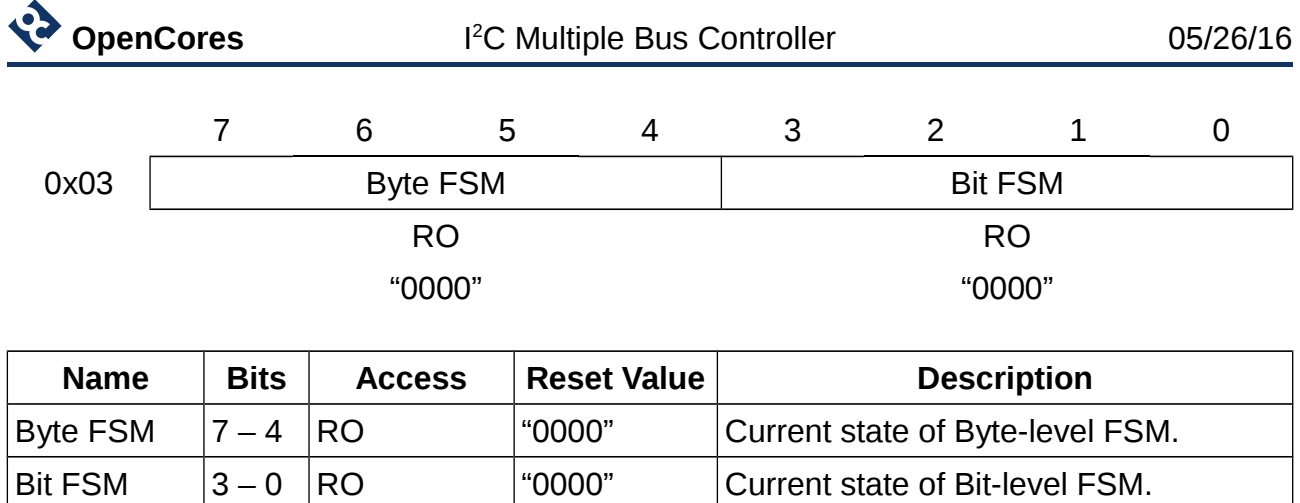

The register displays current states of bit- and byte-level FSMs. Knowing these states is not needed for normal operation, but might be useful when analyzing erroneous situations.

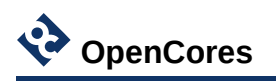

### <span id="page-21-3"></span>**6 Programming Examples**

#### <span id="page-21-2"></span>**6.1 Example 1**

Task: Enable the IICMB core after power-up.

System bus actions:

1. Write byte "1xxxxxxx" to the CSR register. This sets bit E to '1', enabling the core.

#### <span id="page-21-1"></span>**6.2 Example 2**

Task: Disable or reset the IICMB core.

System bus actions:

1. Write byte "0xxxxxxx" to the CSR register. This sets bit E to '0', disabling the core.

### <span id="page-21-0"></span>**6.3 Example 3**

Task: Write a byte 0x78 to a slave with address 0x22, residing on  $I^2C$  bus #5.

System bus actions:

- 1. Write byte 0x05 to the DPR. This is the ID of desired  $I^2C$  bus.
- 2. Write byte "xxxxx110" to the CMDR. This is Set Bus command.
- 3. Wait for interrupt or until DON bit of CMDR reads '1'.
- 4. Write byte "xxxxx100" to the CMDR. This is Start command.
- 5. Wait for interrupt or until DON bit of CMDR reads '1'.
- 6. Write byte 0x44 to the DPR. This is the slave address 0x22 shifted 1 bit to the left + rightmost bit  $=$  '0', which means writing.
- 7. Write byte "xxxxx001" to the CMDR. This is Write command.
- 8. Wait for interrupt or until DON bit of CMDR reads '1'. If instead of DON the NAK bit is '1', then slave doesn't respond.
- 9. Write byte 0x78 to the DPR. This is the byte to be written.
- 10.Write byte "xxxxx001" to the CMDR. This is Write command.
- 11.Wait for interrupt or until DON bit of CMDR reads '1'.
- 12.Write byte "xxxxx101" to the CMDR. This is Stop command.
- 13.Wait for interrupt or until DON bit of CMDR reads '1'.

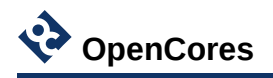

#### <span id="page-22-1"></span>**6.4 Example 4**

Task: Write a byte of data to an  $I^2C$  memory device. Slave address = 0x23. Slave resides on  $I^2C$  bus #4. Memory location to write to = 0x9B. Byte of data to write = 0xEE.

System bus actions:

- 1. Write byte 0x04 to the DPR. This is the ID of desired  $I^2C$  bus.
- 2. Write byte "xxxxx110" to the CMDR. This is Set Bus command.
- 3. Wait for interrupt or until DON bit of CMDR reads '1'.
- 4. Write byte "xxxxx100" to the CMDR. This is Start command.
- 5. Wait for interrupt or until DON bit of CMDR reads '1'.
- 6. Write byte 0x46 to the DPR. This is the slave address 0x23 shifted 1 bit to the left + rightmost bit is '0' which means writing.
- 7. Write byte "xxxxx001" to the CMDR. This is Write command.
- 8. Wait for interrupt or until DON bit of CMDR reads '1'. If instead of DON the NAK bit is '1', then slave doesn't respond.
- 9. Write byte 0x9B to the DPR. This is the memory location to write to.
- 10.Write byte "xxxxx001" to the CMDR. This is Write command.
- 11.Wait for interrupt or until DON bit of CMDR reads '1'.
- 12.Write byte 0xEE to the DPR. This is the byte of data to write.
- 13.Write byte "xxxxx001" to the CMDR. This is Write command.
- 14.Wait for interrupt or until DON bit of CMDR reads '1'.
- 15.Write byte "xxxxx101" to the CMDR. This is Stop command.
- 16.Wait for interrupt or until DON bit of CMDR reads '1'.

#### <span id="page-22-0"></span>**6.5 Example 5**

Task: Read a byte of data from an  $I^2C$  memory device. Slave address = 0x44. Slave resides on  $1^2C$  bus #1. Memory location to read from = 0xAA.

System bus actions:

- 1. Write byte 0x01 to the DPR. This is the ID of desired  $I^2C$  bus.
- 2. Write byte "xxxxx110" to the CMDR. This is Set Bus command.
- 3. Wait for interrupt or until DON bit of CMDR reads '1'.
- 4. Write byte "xxxxx100" to the CMDR. This is Start command.
- 5. Wait for interrupt or until DON bit of CMDR reads '1'.
- 6. Write byte 0x88 to the DPR. This is the slave address 0x44 shifted 1 bit to the left +

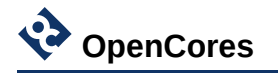

rightmost bit is '0' which means writing.

- 7. Write byte "xxxxx001" to the CMDR. This is Write command.
- 8. Wait for interrupt or until DON bit of CMDR reads '1'. If instead of DON the NAK bit is '1', then slave doesn't respond.
- 9. Write byte 0xAA to the DPR. This is the memory location to read from.
- 10.Write byte "xxxxx001" to the CMDR. This is Write command.
- 11.Wait for interrupt or until DON bit of CMDR reads '1'.
- 12.Write byte "xxxxx100" to the CMDR. This is Start command (repeated start).
- 13.Wait for interrupt or until DON bit of CMDR reads '1'.
- 14.Write byte 0x89 to the DPR. This is the slave address 0x44 shifted 1 bit to the left + rightmost bit is '1' which means reading.
- 15.Write byte "xxxxx001" to the CMDR. This is Write command.
- 16.Wait for interrupt or until DON bit of CMDR reads '1'.
- 17.Write byte "xxxxx011" to the CMDR. This is Read With Nak command.
- 18.Wait for interrupt or until DON bit of CMDR reads '1'.
- 19.Read DPR to get received byte of data.
- 20.Write byte "xxxxx101" to the CMDR. This is Stop command.
- 21.Wait for interrupt or until DON bit of CMDR reads '1'.

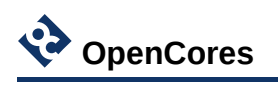

# <span id="page-24-0"></span>**7 Project Directory Structure**

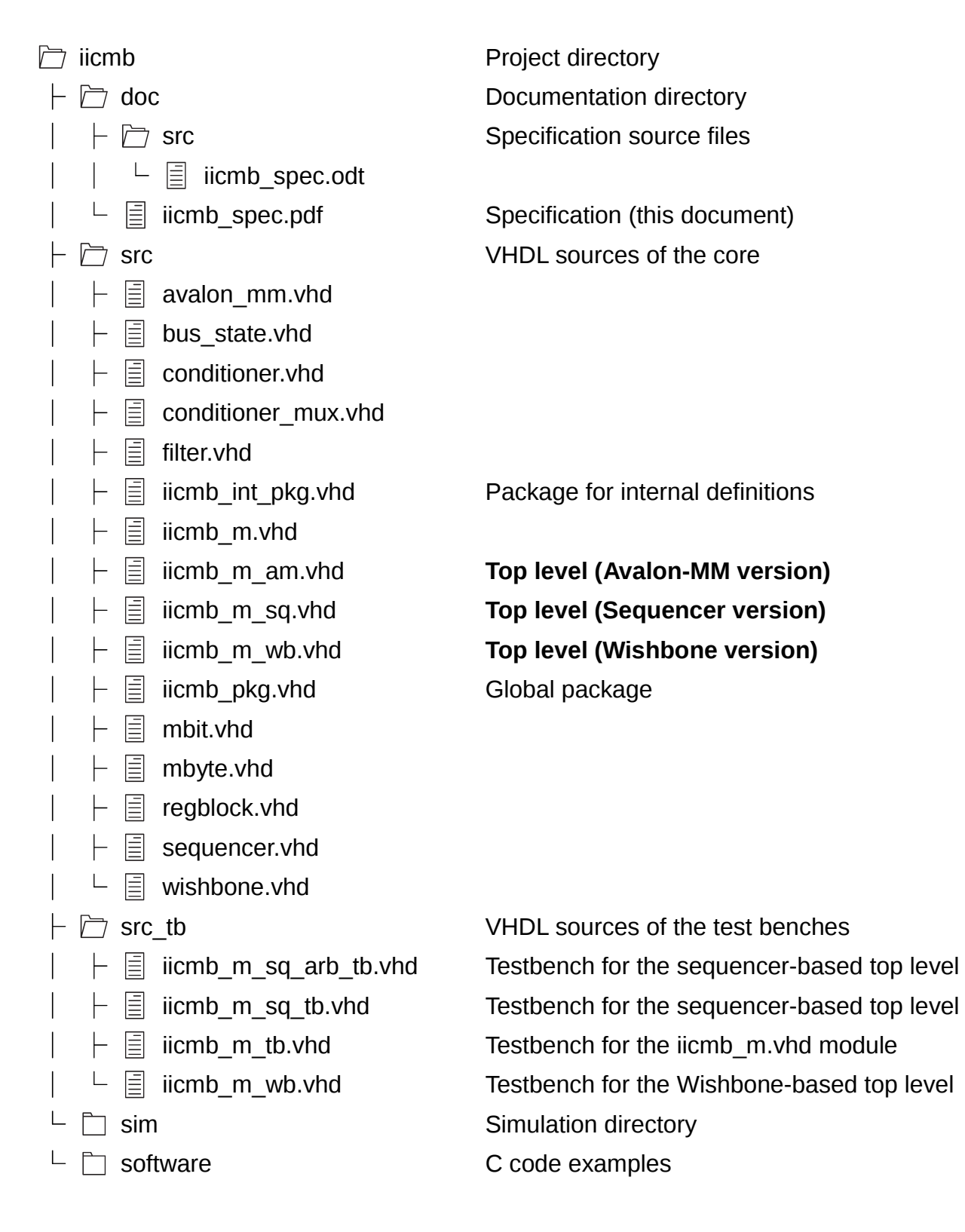

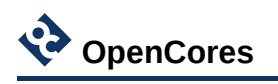

### <span id="page-25-0"></span>**8 Hierarchy Of Modules**

Hierarchy of modules with Wishbone top level:

iicmb\_pkg.vhd iicmb\_int\_pkg.vhd iicmb\_m\_wb.vhd wishbone.vhd regblock.vhd iicmb\_m.vhd mbyte.vhd mbit.vhd conditioner\_mux.vhd conditioner.vhd filter.vhd bus\_state.vhd Hierarchy of modules with Avalon-MM top level: iicmb\_pkg.vhd

iicmb\_int\_pkg.vhd iicmb\_m\_av.vhd avalon\_mm.vhd regblock.vhd iicmb\_m.vhd mbyte.vhd mbit.vhd conditioner\_mux.vhd conditioner.vhd

filter.vhd

bus\_state.vhd

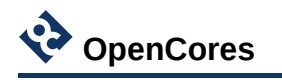

Hierarchy of modules with sequencer top level:

iicmb\_pkg.vhd iicmb\_int\_pkg.vhd iicmb\_m\_sq.vhd sequencer.vhd iicmb\_m.vhd mbyte.vhd mbit.vhd conditioner\_mux.vhd conditioner.vhd filter.vhd bus\_state.vhd

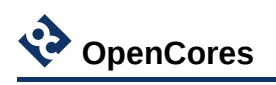

## <span id="page-27-1"></span>**9 Implementation Results**

### <span id="page-27-0"></span>**9.1 Setup 1**

Top level module: iicmb\_m\_wb.vhd.

Number of  $I^2C$  buses  $(g_{\text{num\_bus}}) = 1$ .

System clock frequency  $(g_f_{clk}) = 100$  MHz.

 $I^2C$  bus clock frequency  $(g_f_f$ <sub>scl</sub><sup>0</sup>) = 100 kHz.

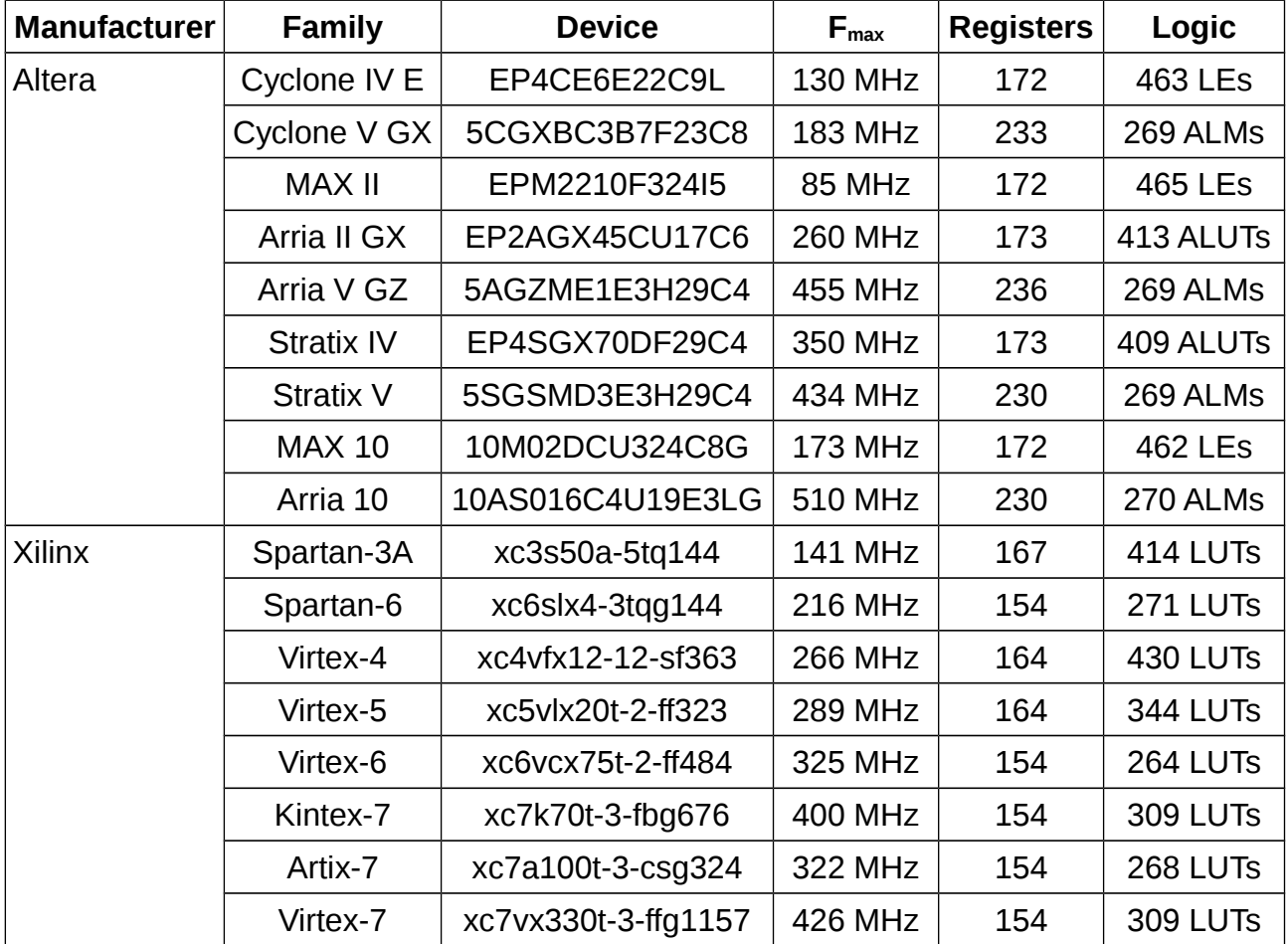

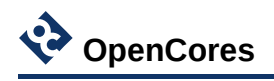

### <span id="page-28-0"></span>**9.2 Setup 2**

Top level module: iicmb\_m\_wb.vhd.

Number of  $I^2C$  buses  $(g_{\text{num\_bus}}) = 16$ .

System clock frequency  $(g_f_{clk}) = 100$  MHz.

I <sup>2</sup>C bus clock frequencies:

 $g_f_s = g_f_s = 100$  kHz,  $g_f_s = 120$  kHz,  $g_f_s = 130$  kHz,  $g_f_s = 130$ 200 kHz,  $g_f_s = 50$  kHz, others = 30 kHz.

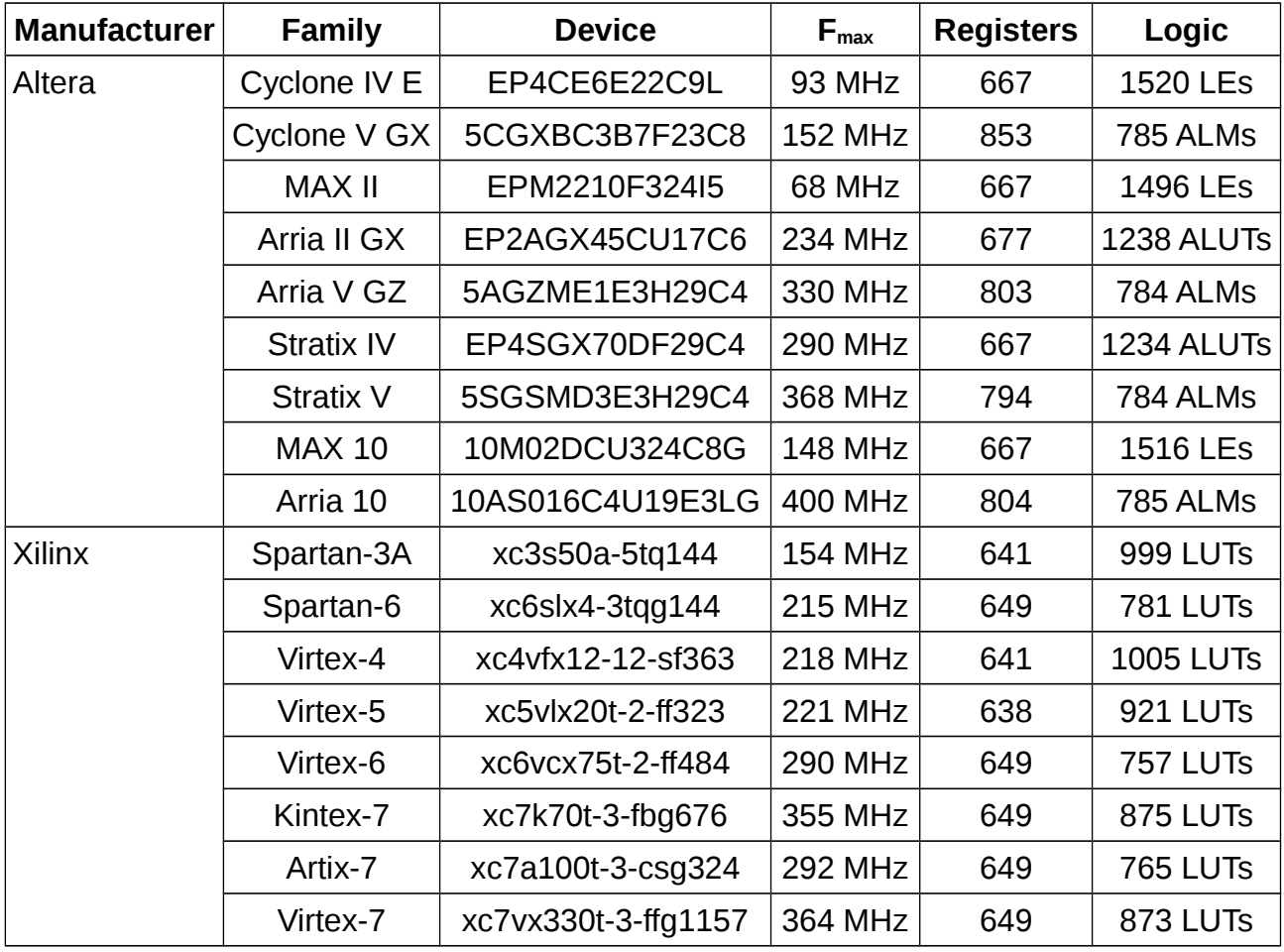